# **Coretronic Corporation**

**802.11n, Dual Band, 2T2R Wireless LAN PCI Express Half Mini Module**

## **WN6500RH**

### **User Manual**

### *PRODUCT FEATURES*

- Operate at ISM frequency bands  $(2.4 / 5 \text{ GHz})$
- IEEE standards support: IEEE 802.11a, 802.11b, 802.11g, 802.11n
- The WN6500RH is developed using single-chip designed by Ralink Technology Corporation
- PCI Express Half Mini Module USB interface
- Complies with USB Specification 2.0, support Full-speed(12Mbps) and High-speed(480Mbps)
- Enterprise level security which can apply WPA, WPA2, Wi-Fi Protected Set-Up and QoS
- 2 transmitter and 2 receiver allow data rates supporting up to 300 Mbps downstream and 300 Mbps upstream PHY rate
- 20MHz/40MHz Bandwidth Support
- Low power with advanced Power Management
- RoHS compliance
- Low Halogen compliance

### **Channel Table**

### **WLAN 2.4GHz**

Channels are provided for 802.11b,802.11g and 802.11n (20MHz)

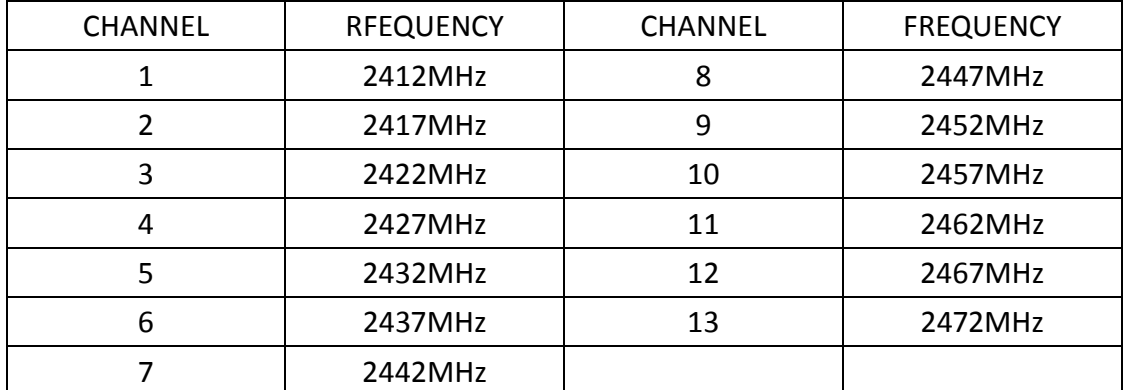

Channels are provided for 802.11n (40MHz)

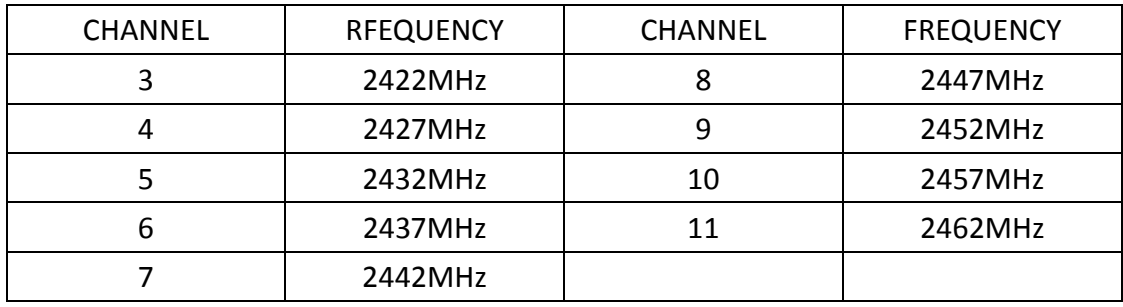

### **WLAN 5.18** ~ **5.32GHz**

### channels are provided for 802.11a,802.11n (20MHz)

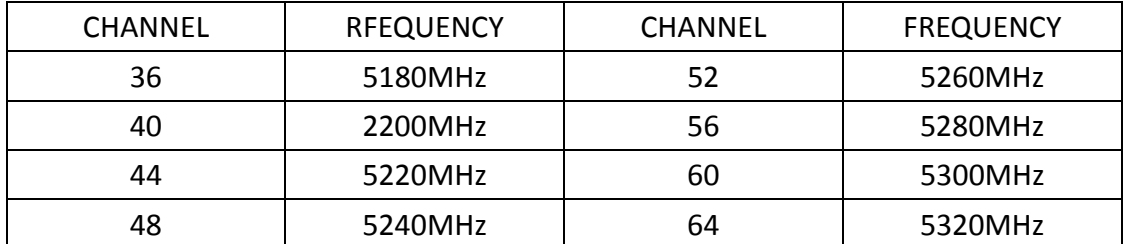

channels are provided for 802.11n (40MHz)

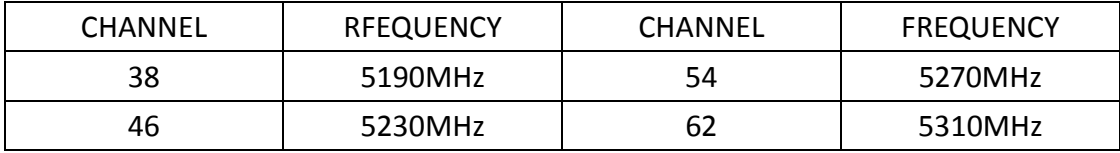

### **WLAN 5.50** ~ **5.70GHz**

channels are provided for 802.11a,802.11n (20MHz)

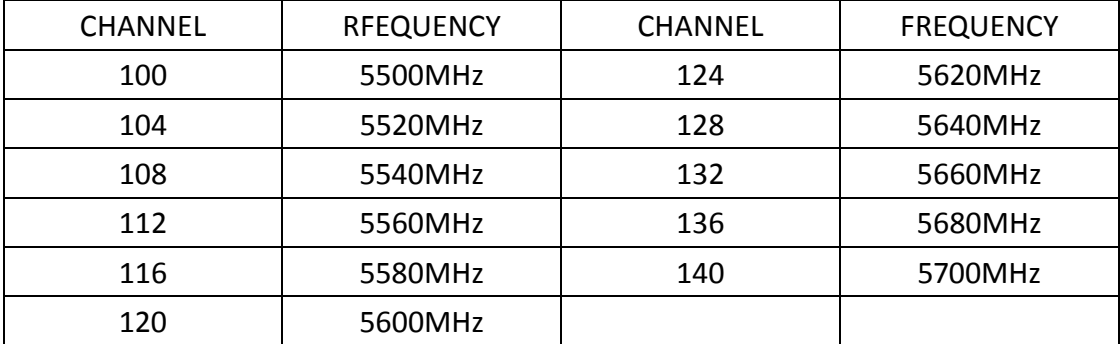

channels are provided for 802.11n (40MHz)

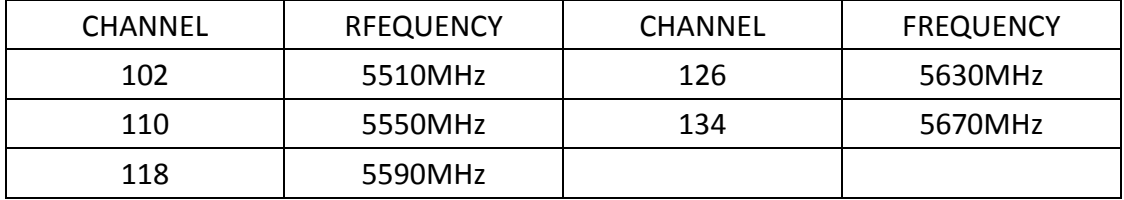

### Install the Hardware

- 1. Insert the Device WN6500RF inside the USB test board .
- 2. The system will automatically dectect the new hardware.

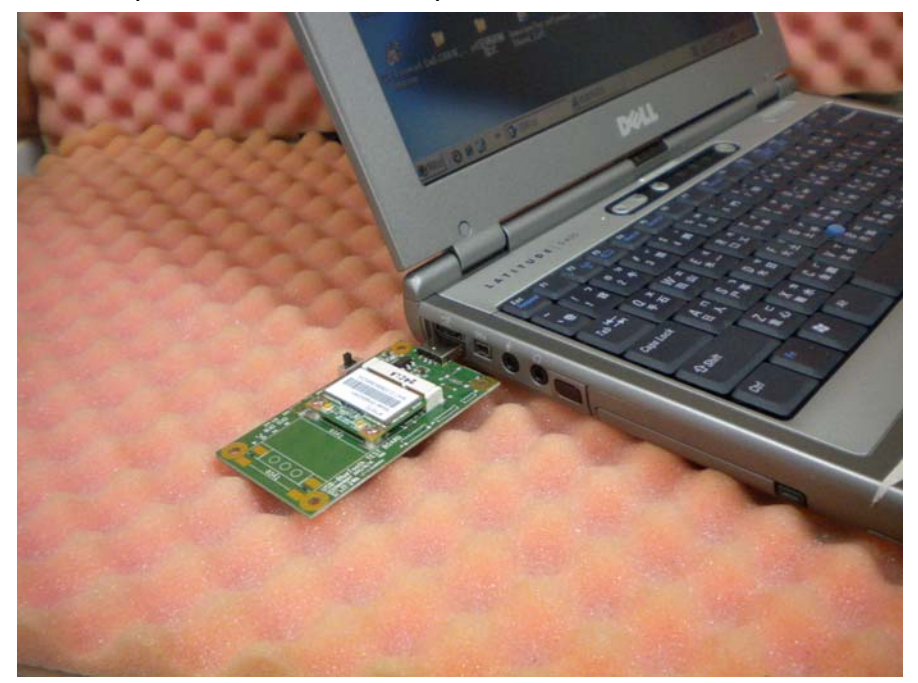

1. "Update Driver Software" by click right button on WLAN device

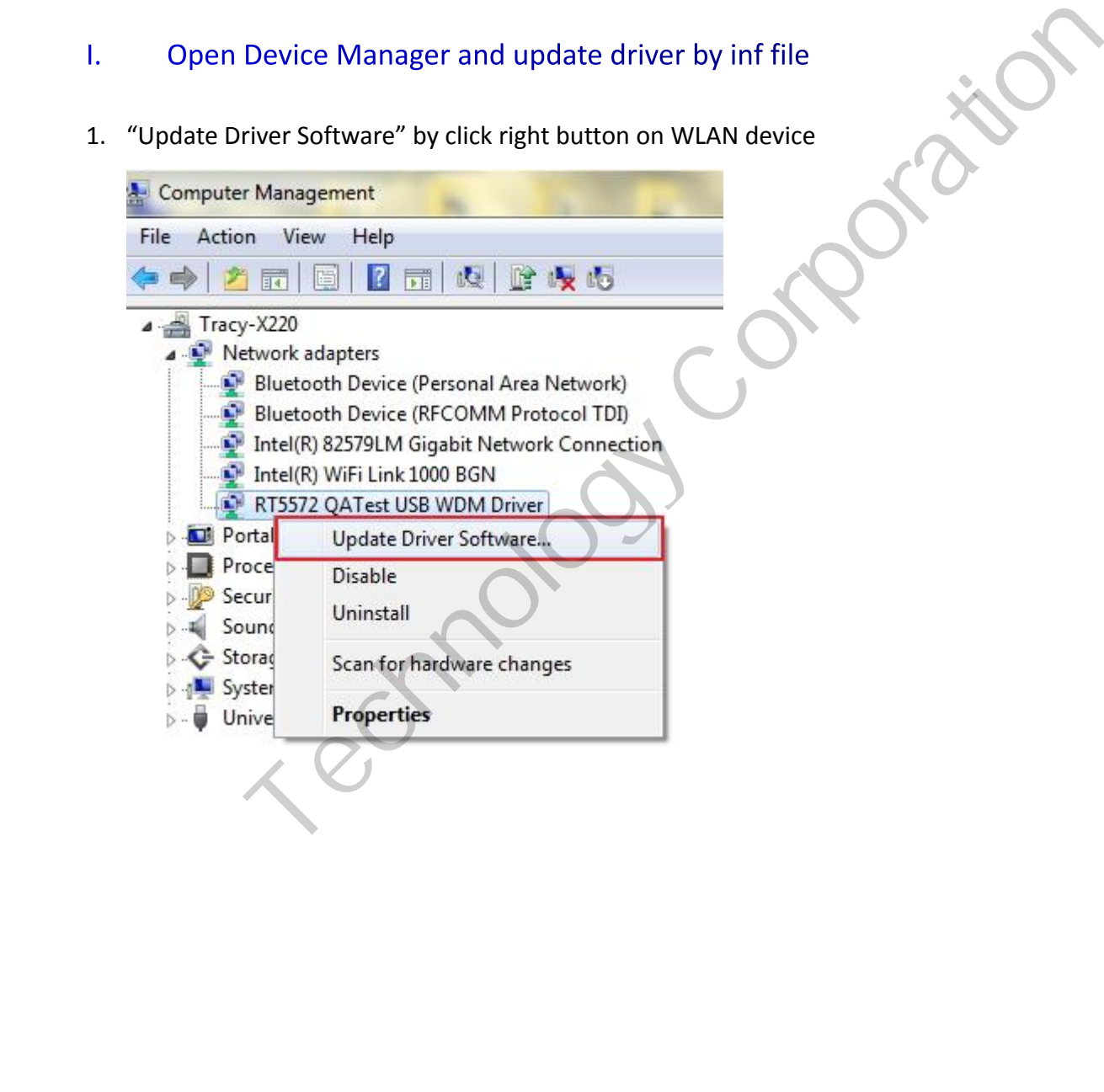

2. Choose "Browse my computer for device software"

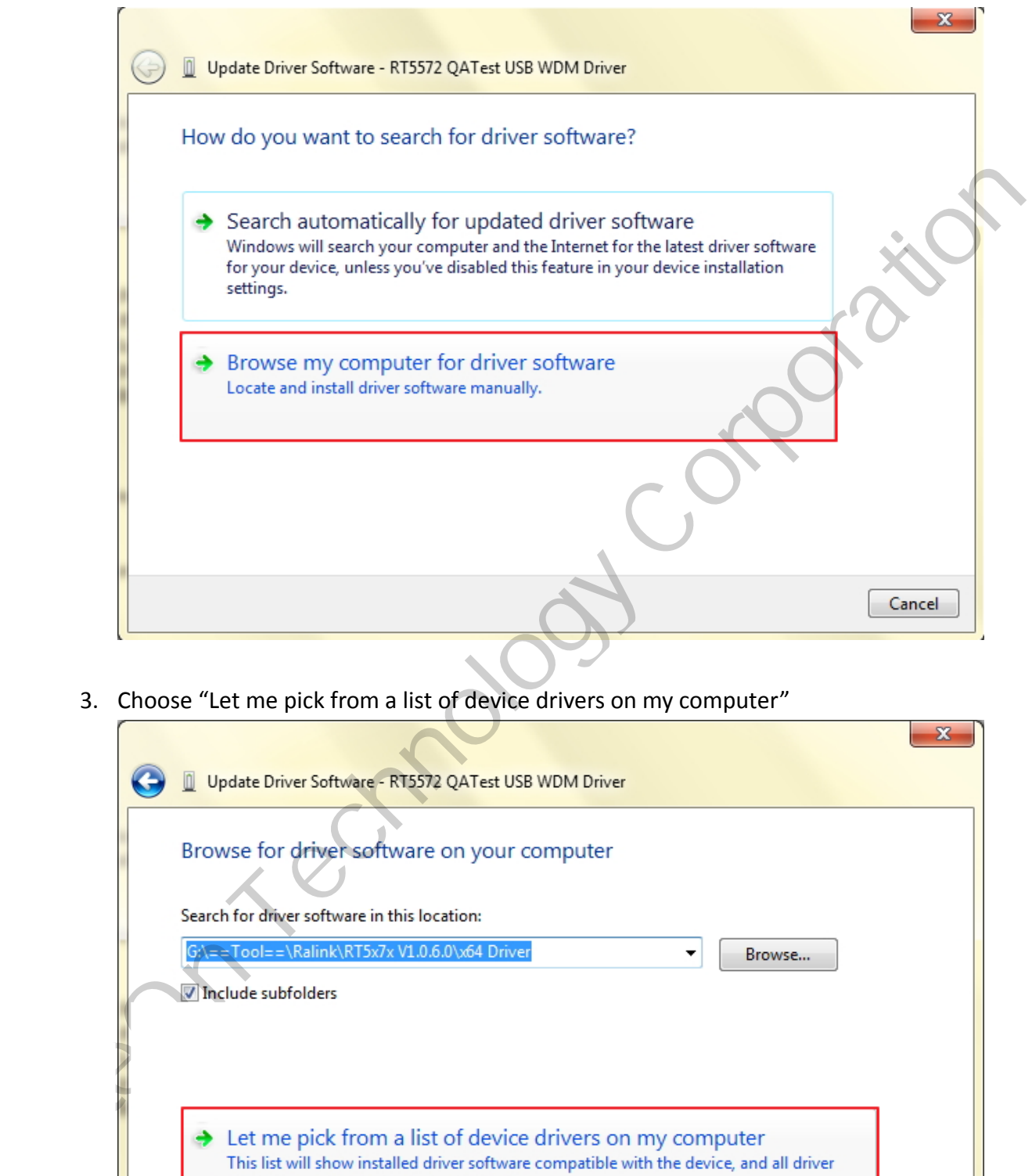

3. Choose "Let me pick from a list of device drivers on my computer"

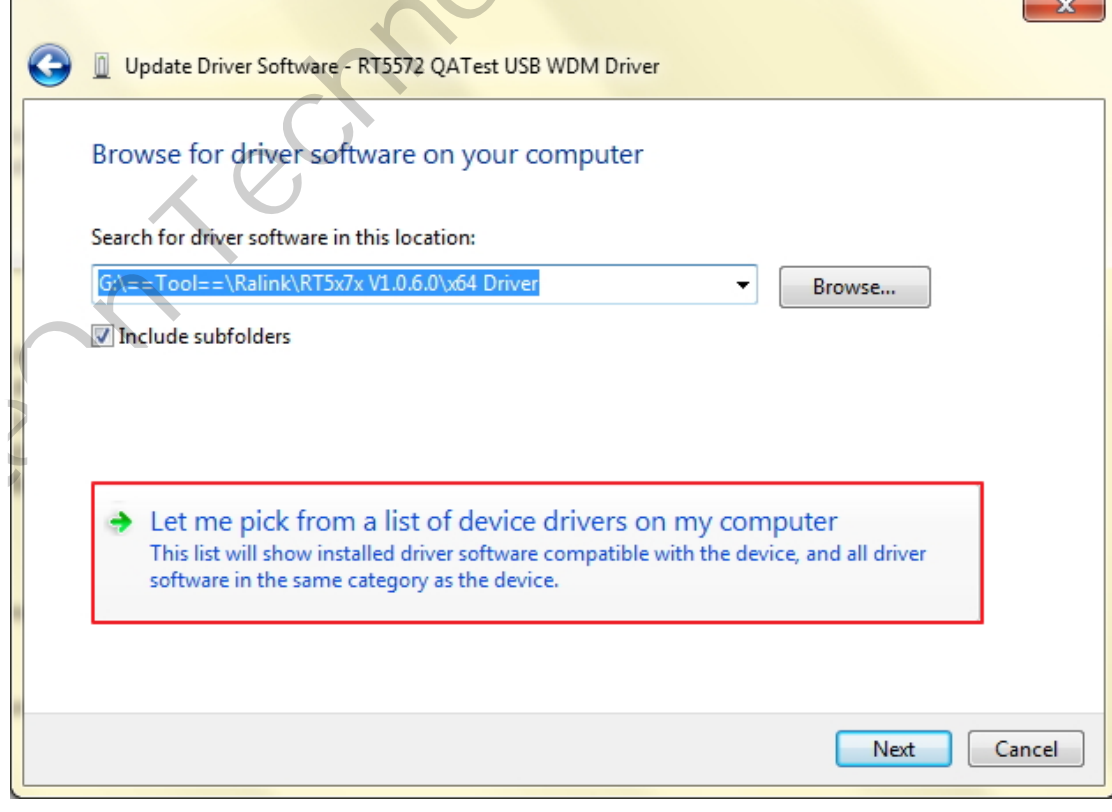

### 4. "Have Disk"

![](_page_7_Picture_34.jpeg)

# 5. "Browse" from the file location

![](_page_7_Picture_35.jpeg)

. .

6. Choose your OS type and enter the folder, then double click the inf file inside

![](_page_8_Picture_1.jpeg)

7. Then press "OK"

![](_page_8_Picture_3.jpeg)

8. The file name is "RT5572 QA Test USB WDM Driver", then click "Next", driver will be installed right away

![](_page_9_Picture_35.jpeg)

9. To make sure you install correct driver, check the name of device of Device Manager

![](_page_9_Figure_3.jpeg)

#### **Federal Communication Commission Interference Statement**

This device complies with Part 15 of the FCC Rules. Operation is subject to the following two conditions: (1) This device may not cause harmful interference, and (2) this device must accept any interference received, including interference that may cause undesired operation.

This equipment has been tested and found to comply with the limits for a Class B digital device, pursuant to Part 15 of the FCC Rules. These limits are designed to provide reasonable protection against harmful interference in a residential installation. This equipment generates, uses and can radiate radio frequency energy and, if not installed and used in accordance with the instructions, may cause harmful interference to radio communications. However, there is no guarantee that interference will not occur in a particular installation. If this equipment does cause harmful interference to radio or television reception, which can be determined by turning the equipment off and on, the user is encouraged to try to correct the interference by one of the following measures:

- Reorient or relocate the receiving antenna.
- Increase the separation between the equipment and receiver.
- Connect the equipment into an outlet on a circuit different from that to which the receiver is connected.
- Consult the dealer or an experienced radio/TV technician for help.

FCC Caution: Any changes or modifications not expressly approved by the party responsible for compliance could void the user's authority to operate this equipment.

This transmitter must not be co-located or operating in conjunction with any other antenna or transmitter.

Operations in the 5.15-5.25GHz band are restricted to indoor usage only.

### **Radiation Exposure Statement:**

This equipment complies with FCC radiation exposure limits set forth for an uncontrolled environment. This equipment should be installed and operated with minimum distance 20cm between the radiator & your body.

#### **This device is intended only for OEM integrators under the following conditions:**

- 1) The antenna must be installed such that 20 cm is maintained between the antenna and users, and
- 2) The transmitter module may not be co-located with any other transmitter or antenna.

As long as 2 conditions above are met, further transmitter test will not be required. However, the OEM integrator is still responsible for testing their end-product for any additional compliance requirements required with this module installed

**IMPORTANT NOTE:** In the event that these conditions can not be met (for example certain laptop configurations or co-location with another transmitter), then the FCC authorization is no longer considered valid and the FCC ID can not be used on the final product. In these circumstances, the OEM integrator will be responsible for re-evaluating the end product (including the transmitter) and obtaining a separate FCC authorization.

### **End Product Labeling**

This transmitter module is authorized only for use in device where the antenna may be installed such that 20 cm may be maintained between the antenna and users. The final end product must be labeled in a visible area with the following: "Contains FCC ID: SUZ-WN6500RH". The grantee's FCC ID can be used only when all FCC compliance requirements are met.

### **Manual Information To the End User**

The OEM integrator has to be aware not to provide information to the end user regarding how to install or remove this RF module in the user's manual of the end product which integrates this module.

The end user manual shall include all required regulatory information/warning as show in this manual.